# [LSU EE 4702-1](https://www.ece.lsu.edu/koppel/gpup/) Homework 2 Solution Due: 4 October 2022

Important parts of the solution are described below the complete solution code is in the repository and an html version is available at <https://www.ece.lsu.edu/koppel/gpup/2022/hw02-sol.cc.html>.

## **Problem 0:** Follow the instructions on the

<https://www.ece.lsu.edu/koppel/gpup/proc.html> page for account setup and programming homework work flow. Compile and run the homework code unmodified. It should initially show the square and triangles from the cpu-only/demo-05-ray-tracing.cc code used in class. See the screenshot to the right, which shows the correctly solved assignment. Solving this adds the green V and the paddle wheel (the object below the square and green V).

### User Interface

Press Ctrl= to increase the size of the green text and Ctrlto decrease the size. Press F12 to generate a screenshot. The screenshot will be written to file hw02.png or hw02.png.

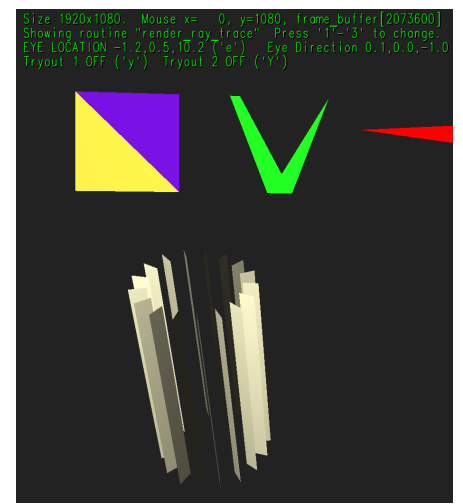

Initially the arrow keys, PageUp, and PageDown can be used to move around the scene. Using the Shift modifier increases the amount of motion, using the Ctrl modifier reduces the amount of motion. Use Home and End to rotate the eye up and down, use Insert and Delete to rotate the eye to the sides. Press l to move the light around and e to move the eye (which is what the arrow keys do when the program starts).

### Assignment-Specific User Interface

The scene is rendered by using a cpu-only ray tracing routine. (So don't complain if it's slow.) There are two ray-tracing routines, the one in use is shown in the green text to the right of Showing routine. Pressing 1 switches to render\_ray\_trace, this should be used for Problems 1 and 2. Pressing 2 switches to render\_ray\_trace\_os (the os is for object space). Routine render\_ray\_trace\_os won't work until Problem 3 is solved correctly.

### Code Generation and Debug Support

The compiler generates two versions of the code, hw02 and hw02-debug. Use hw02 to measure performance, but use hw02-debug for debugging. The hw02-debug version is compiled with optimization turned off. You are strongly encouraged to run hw02-debug under the GNU debugger, gdb. See the material under "Running and Debugging the Assignment" on the course procedures page.

To help you debug your code and experiment in one way or another, the user interface lets you change variables. In this assignment these include the variables hw02\_info.opt\_tryout1 and hw02\_info.opt\_tryout2. You can use these variables in your code (for example, if ( hw02\_info.opt\_tryout1 ) {  $x \neq 5$ ; }) to help debug, to help familiarize yourself with how the code works, or to experiment with new ideas. Keys y and Y toggle the value of these variables. Their values are shown in the green text.

### Display of Performance-Related Data

The top green text line shows performance-related and other information. Size refers to the size of the window. Mouse refers to the coordinates of the mouse pointer. Coordinate  $(0,0)$  is at the lower left of the window. Text frame\_buffer[N] shows the index of the frame buffer corresponding to

the point under the mouse pointer. (In the assignment file frame\_buffer is abbreviated to fb, for convenience.)

Render Time and Potential Frame Rate show the CPU time needed to write the frame buffer. They can be ignored for this assignment. See Problem 2 for the second line, the one that starts Frame buffer writes..

**Problem 1:** The code in routine prep\_secene includes a fragment that draws a square (by writing the frame buffer) consisting of a purple and gold triangle. Add code beneath that that draws the V-like figure illustrated to the right. Draw the figure using only a few triangles, and do so without overlapping triangles. It might help to make each triangle a different color. The screenshot at the beginning of the assignment shows the V-like figure in green.

See 2016 Midterm Exam Problem 1 and 2018 Final Exam Problem 1 for roughly similar problems.

The solution code is shown below (along with some preceding code, and the resulting figure appears in the screenshot to the right. Notice that point pc4 was computed so that the gold triangle does not overlap the green triangle. In most submissions the corresponding point was hand-computed and then its value placed in a pCoor constructor. Having the code compute it is more reliable and easier—once you get used to working with coordinates and vectors.

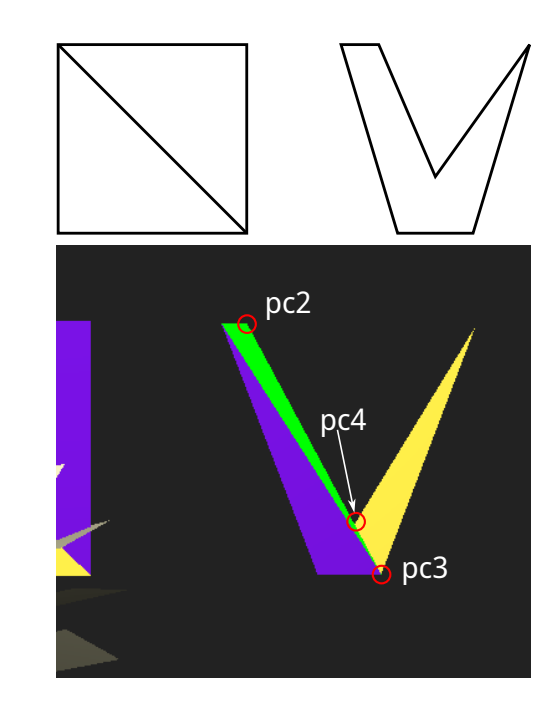

```
// Add a square consisting of a red and green triangle.
colors << color_lsu_spirit_gold << color_lsu_spirit_purple;
coors_os << pCoor(-7, 0, -2) << pCoor(-7, 2, -2) << pCoor(-5, 0, -2);
coors_os << pCoor(-7,2,-2) << pCoor(-5,2,-2) << pCoor(-5,0,-2);
```

```
// SOLUTION -- Problem 1
pCoor pc2(-3.8, 2, -2), pc3(-2.75, 0, -2);
pCoor pc4 = pc3 + 0.2 * pVect(pc3, pc2);coors_os \leq p\text{Coor}(-4,2,-2) \leq p\text{C2} \leq \leq p\text{C3};
coors_os << pCoor(-4,2,-2) << pCoor(-3.25,0,-2) << pc3;
coors_os << pc4 \langle \rangle \langle \rangle \langle 
colors << color_green << color_lsu_spirit_purple << color_lsu_spirit_gold;
```
**Problem 2:** Modify the code in prep\_scene below the comment reading Problem 2 so that it renders a paddle-wheel-like object, as shown in the lower part of the screenshot to the right. The position and shape of the paddle wheel is determined by variables p1, p2, p3, p4, and n\_pieces, see the diagram below the screenshot. Points p1 and p4 define the axis of a cylinder (actually two cylinders sharing the same axis but of different radii). Point p2 is on the surface of one cylinder and point p3 is on the surface of the other, larger, cylinder. Points p1, p2, and p3 will always form a line, and that line is orthogonal to the cylinder axis. The first paddle wheel blade is positioned as shown in the diagram (the rectangle with solid lines). A complete paddle wheel should have n\_pieces-1 additional blades equally spaced around the cylinder axis.

Each time 1 (or 2 when Problem 3 is solved) is pressed new values for the variables will be chosen. Pressing those keys might help in debugging.

Hint: Review the code for drawing a circle from the Circles section of the math slides. For this problem there will be four circles, two at the top of the cylinder, and two at the bottom. At each iteration of an n\_pieces iteration loop find a point on each circle and connect them to form a blade. The illustration shows just one top circle and one bottom circle. Point p2 is on the illustrated top circle, and point p3 is on a top circle that's not shown.

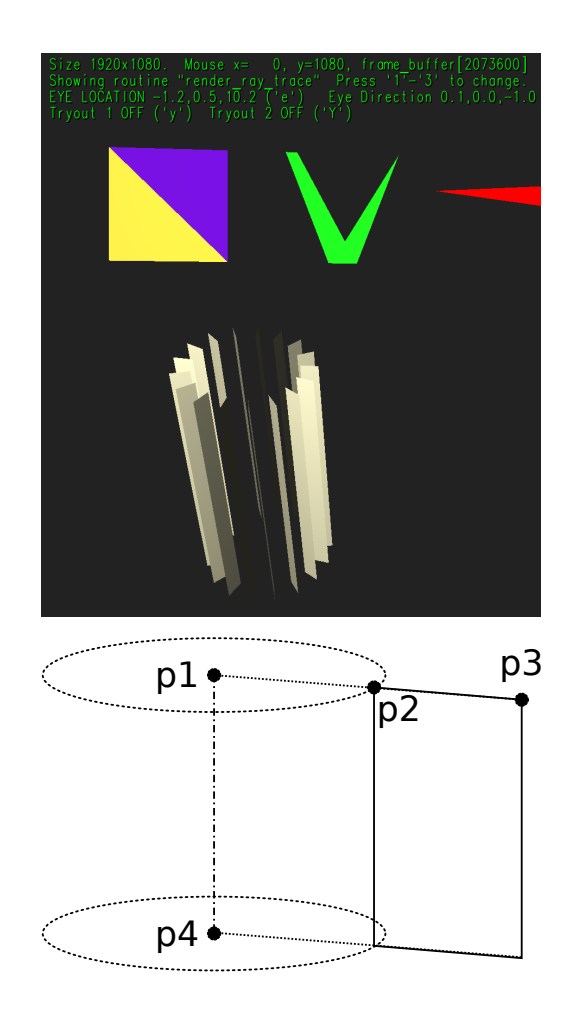

The solution appears below. Note that only one sine and cosine are computed per iteration. They are used to construct a vector  $v$ . From  $v$  a longer version,  $v2$  is computed which requires just 3 multiplications. The only remaining operation needed to compute the four points on the blade is coordinate/vector addition.

Grading Note: Many solutions unnecessarily computed a separate ax and ay for the upper and lower circles. If the two circles have the same normal and are not rotated with respect to each other then the same ax and ay can be used for both. Also, its less expensive to compute  $vx=r*ax$  and  $vy=r*ay$  outside the loop, and then use vx and vy inside the loop.

```
pVect vx(p1,p2), vz(p1,p4);
pNorm ax(vx), ay(cross(vz,ax));
pVect vy = ay * ax.magnitude;
float r2or1 = pNorm(p1, p3). magnitude / ax. magnitude;
float delta_theta = 2 * M_PI / n_pieces;for ( int i=0; i<n_pieces; i++ ) {
   float theta = i * delta_theta;
   pVect v = vx * cost(theta) + vy * sinf(theta);pVect v2 = v * r2or1;
   coors_os << p1 + v << p1 + v2 << p4 + v;
   coors_os << p1 + v2 << p4 + v2 << p4 + v;
    colors << color_lemon_chiffon << color_lemon_chiffon; }
```
**Problem 3:** Modify routine render\_ray\_trace\_os so that checks for ray/triangle intercepts using object-space coordinates. This routine is used after 2 is pressed. Routine render\_ray\_trace\_os starts out by computing the pixel coordinate  $(px_e)$  and ray in eye space:

```
for (uint yw=0; yw < win_height; yw++ ) for (uint xw=0; xw < win_width; xw++ )
    {
     // Eye-Space Coordinate of Pixel.
     pCoor px_e = window_ll_e + window_dx_e * xw + window_dy_e * yw;// Ray From Eye to Pixel in Eye Space.
     pVect ray(pCoor(0,0,0), px_e);
```
But the routine iterates over the object space coordinates of triangles:

```
for ( auto it = coors_os.begin(); it != coors_os.end(); ) {
   pCoor 00 = *it++, 01 = *it++, 02 = *it++;
   uint32_t color = *ict++;pVect tn(o0,o1,o2); // Triangle normal.
   float t = dot(pVect(pCoor(0,0,0),o0), tn) / dot(ray, tn); // WRONG!pCoor s = t * ray; // WROMG!
```
This code is incorrect because the ray is in eye space but the triangle normal and vertex o0 are in object space. Also, s is not computed correctly.

Fix these problems by computing a px\_o and ray, both in object space. Do not fix this by using a transformation matrix within the loop nest. Instead directly compute a px\_o in object space, consider using variables window\_ll\_o, and others to compute px\_o. Also, please remove the code for px\_e.

When this problem is correctly solved there should be no difference between rendering with 1 and 2.

Please review the material on line/plain intercepts to help with this problem.

There are two sets of changes that need to be made: computing the pixel coordinate in object space, and modifying the parts of the code that refer to the eye location.

To compute the pixel location in object space we need the window corners in object space, which are given (win $dow_11_0, \ldots$ ), and the object space  $dx$  and  $dy$  (referred to as derivatives in this context), which are not given. Like their eye-space counterparts, they are computed by dividing the object-space width and height by the window-space width and height:

```
pVect window_dx_o = pVect( window_ll_o, window_lr_o ) / win_width;
pVect window_dy_o = pVect( window_ll_o, window_ul_o ) / win_height;
```
This is correct because object space is mapped to eye space only by a rotation and translation.

The eye location in eye space is at the origin. In object space the eye location is kept in variable  $hw02$  info.eye location. Places that refer to the eye location implicitly, need to be updated to use the variable. There are two such places, the one which computes the ray vector, and one that computes the intercept. For the ray the eye-space pixel coordinate is replaced with the object-space pixel coordinate and the object-space eye location is used:

```
// Ray From Eye to Pixel.
// pVect ray( pCoor(0,0,0), px_e ); // <- Before change.
pVect ray( eye_location, px_o ); // <- After change.
```
(In the original assignment the ray was confusingly computed using  $pVec$ t ray( $px_e$ ). This form of the pVect constructor in effect computes ray =  $px_e - pCoor(0,0,0)$ , which forms a vector as a difference between two coordinates. Of course, computationally subtracting zero does nothing and the constructor doesn't try to subtract zero. The problem is that beginners looking at pVect ray(px\_e) might start to forget the difference between a vector and coordinate.)

The code computing the ray triangle intercept computes a vector from a triangle vertex, o0, and the eye. That too needs the eye-space eye coordinate,  $pCoor(0,0,0)$ , replaced with the variable:

// float  $t = dot(pVect(pCoor(0,0,0), 00), tn) / dot(ray, tn); // < - Before$ float  $t = dot( pVect( eye\_location, o0), tn) / dot( ray, tn);$ 

Finally, the intercept point needs to be computed from the eye\_location:

 $pCoor s = eye\_location + t * ray;$